## Bruker manual SARA CE X

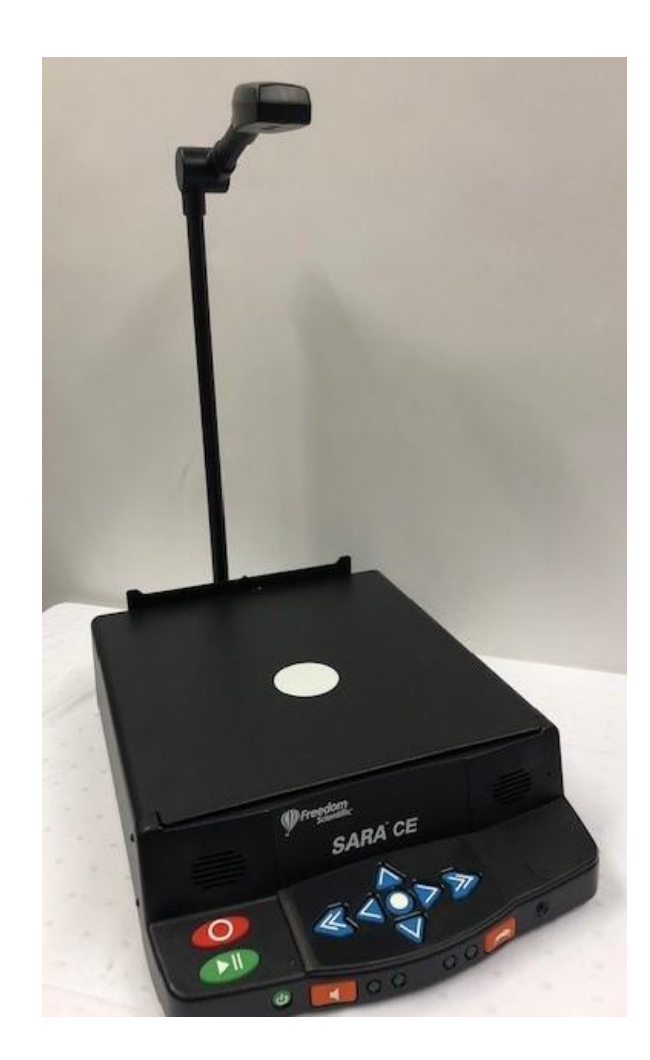

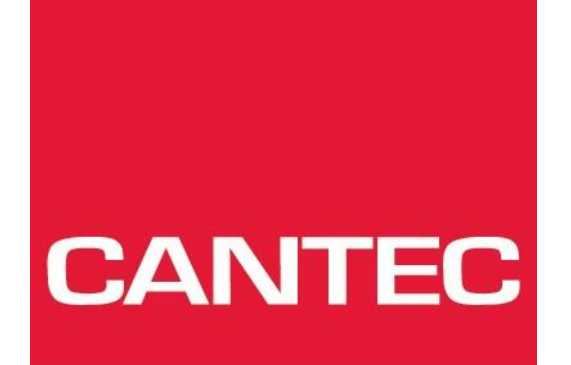

- helping people

Freedom Scientific 11800 31st Court North St. Petersburg, Florida 33716-1805 USA http://www.FreedomScientific.com

Information in this document is subject to change without notice. No part of this publication may be reproduced or transmitted in any form or any means, electronic or mechanical, for any purpose, without the express written permission of Freedom Scientific.

Copyright © 2008 Freedom Scientific, All Rights Reserved.

NB:

Dette utstyret er testet og funnet å være i henhold til del 15 i FCC-reglene, for en Klasse B digital enhet. Disse reglene er for å gi rimelig en beskyttelse mot skadelig forstyrrelser. Dette utstyret genererer, bruker og kan utstråle radiofrekvensenergi, og hvis det ikke installeres og brukes i samsvar med instruksjonene, kan det forårsake skadelig forstyrrelser med annen radiokommunikasjon. Det er imidlertid ingen garanti for at forstyrrelser ikke vil oppstå i en bestemt installasjon. Skulle det forårsakes skadelig forstyrrelser med ev. radio- eller fjernsynsmottakere, og som kan hindres ved å slå utstyret av og på, oppfordrer vi til å sjekke følgende:

- **Juster eller flytt mottakeren.**
- **Øk avstanden mellom utstyret og mottakeren.**
- **Koble utstyret til et uttak på en annen krets enn den som mottakeren er tilkoblet til.**
- **Kontakt forhandleren eller en erfaren radio- eller TV-tekniker for å få hjelp.**

## **SARA CE X toppanel**

<span id="page-2-0"></span>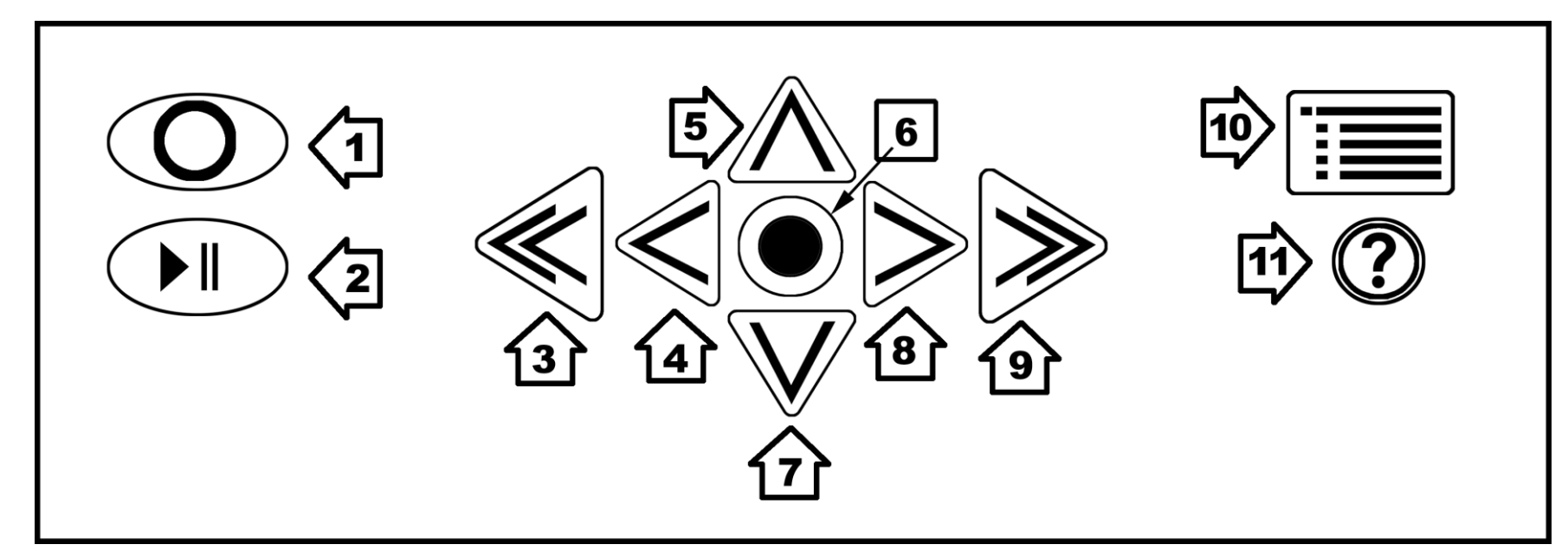

- 1. Skann/Spill inn
- 2. Spill/Pause
- 3. Venstre dobbeltpil
- 4. Pil venstre
- 5. Pil opp
- 6. Valg
- 7. Pil ned
- 8. Pil høyre
- 9. Høyre dobbeltpil
- 10.Menyknapp
- 11.Hjelp

<span id="page-4-0"></span>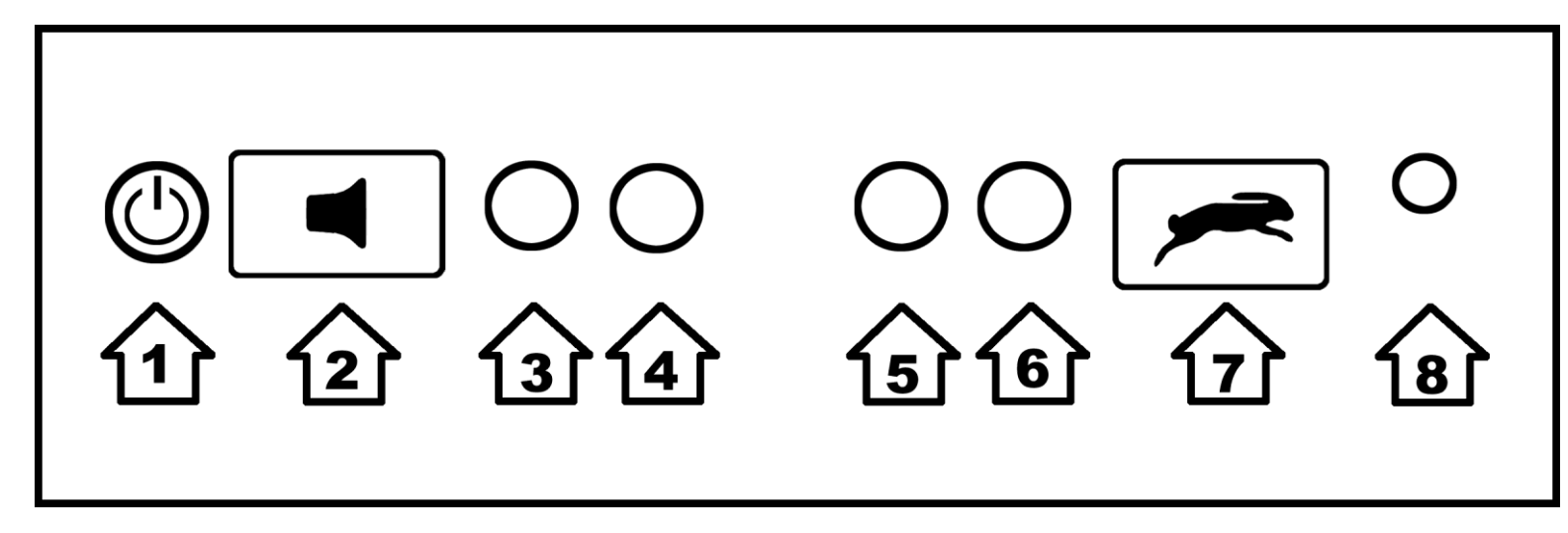

- 1. Strømbryter
- 2. Volum
- 3. Funksjonstast 1
- 4. Funksjonstast 2
- 5. Funksjonstast 3
- 6. Funksjonstast 4
- 7. Stemmehastighet
- 8. Uttak hodetelefon

## **Innholdsfortegnelse**

<span id="page-5-0"></span>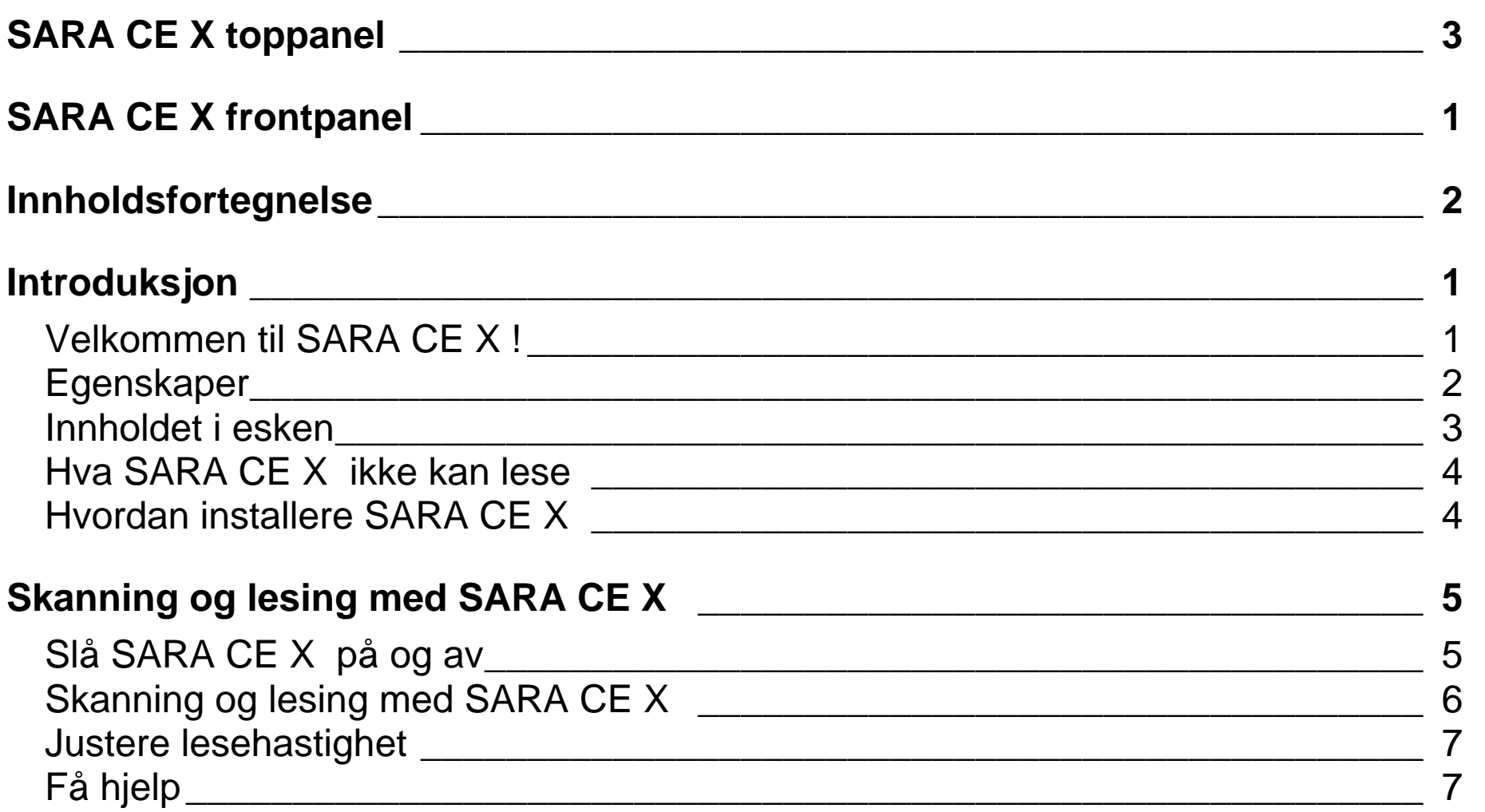

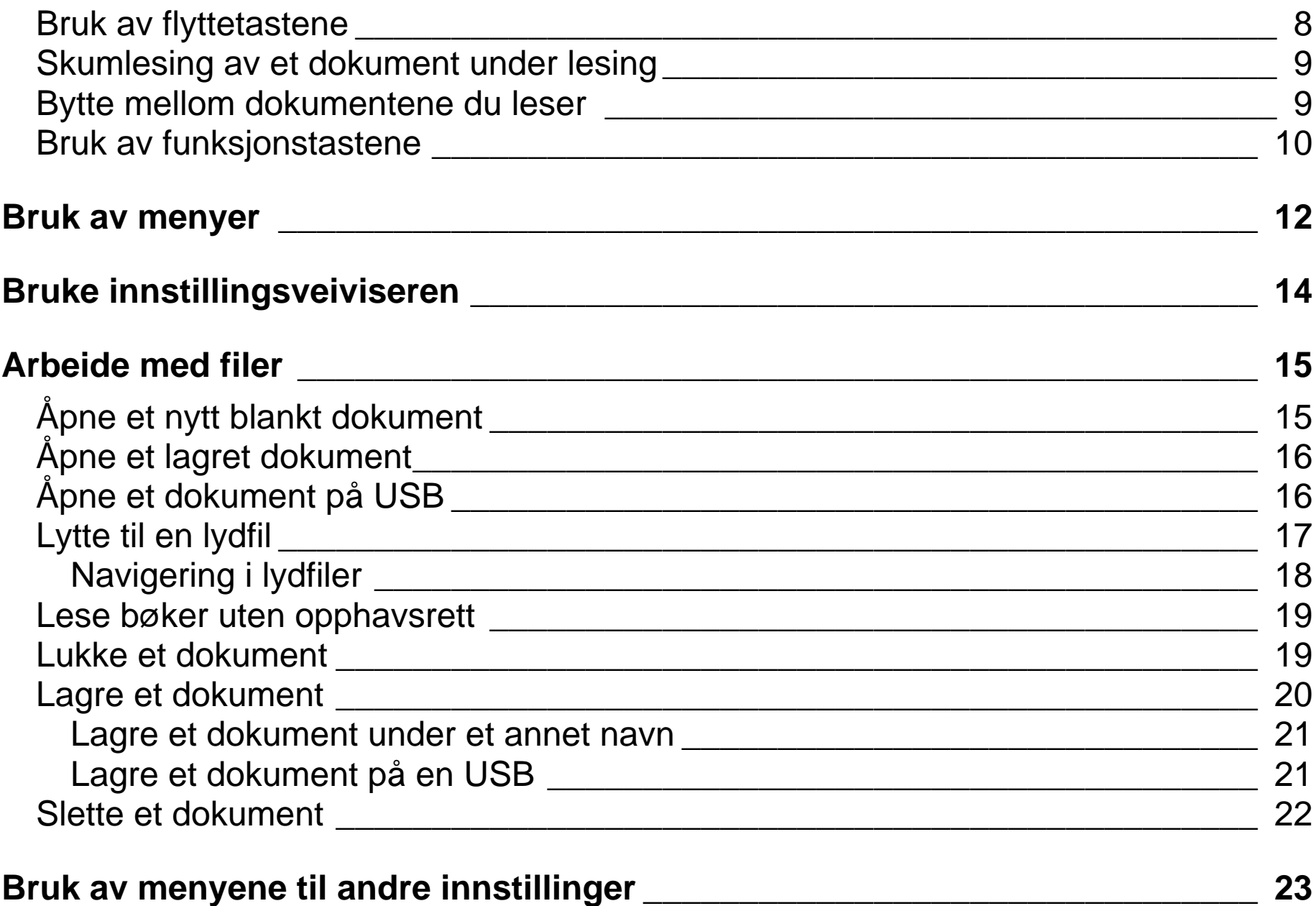

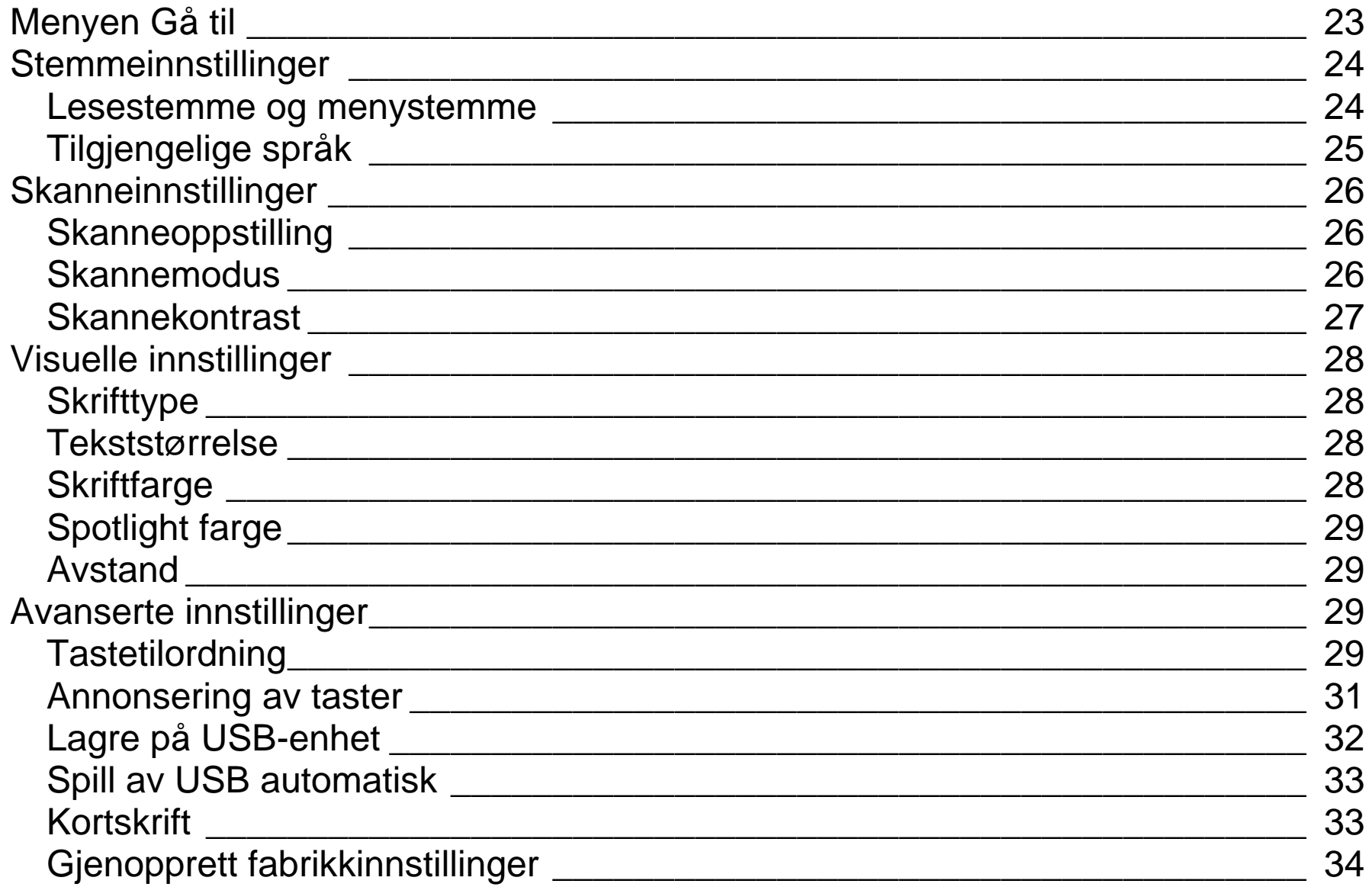

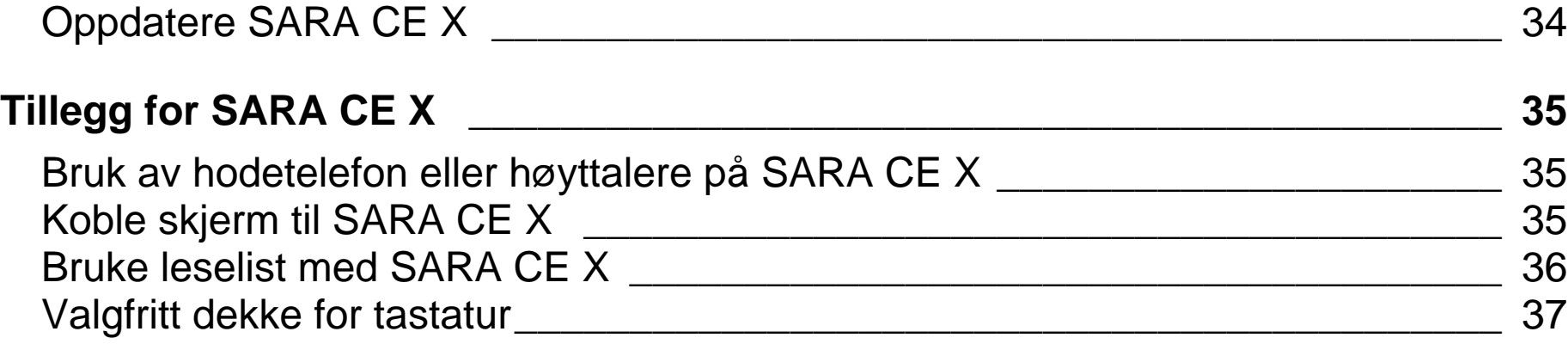

**Diagram over tastaturet til bruk for taktile bilder \_\_**Feil! Bokmerke er ikke definert.

## <span id="page-10-1"></span>**Velkommen til SARA CE X !**

<span id="page-10-0"></span>SARA CE X (Scanning and Reading Appliance) er en frittstående enhet utviklet for å hjelpe blinde og svaksynte å lese trykt tekst. Du kan bruke SARA CE X til å lese nesten hva som helst; post, viktige dokumenter, bøker, pocketbøker og så videre. SARA CE X bruker det siste innen teknologi for optisk tegngjenkjenning for å skanne sider og deretter lese innholdet på siden med en klar og naturlig stemme. SARA CE X inneholder en mengde funksjoner som lar deg tilpasse måten den lese på. SARA CE X gir deg til og med mulighet til å lese bøker i DAISY-format (Digital Accessible Information System).

Denne brukerveiledningen har som hensikt å vise deg hvor enkelt det er å skanne og lese med SARA CE X. Den inneholder informasjon om SARA CE X og tastaturet, så vel som et par taster for å komme i gang. Ikke bare kan du enkelt installere SARA CE X og koble til en hodetelefon, men du kan også koble den til en dataskjerm.

For avanserte brukere finnes det menyer som kan brukes til å angi en rekke valg som lese- og menystemmer, språk, visuelle innstillinger, og håndtering av et nesten ubegrenset antall filer.

## <span id="page-11-0"></span>**Egenskaper**

SARA CE X er så enkel i bruk at den virker uten noe om og men. De viktigste av SARA CE X s egenskaper omfatter:

- Lese bøker, magasiner, aviser, regninger og mer.
- Lese DAISY lydbøker.
- Lese spalter og tekst i margen så vel som tekst.
- Store knapper som utfører alle de grunnfunksjoner brukeren har behov for.
- Et fargerikt tastatur med taktile symboler og former angir hensikten med hver knapp.
- Trykk tasten Hjelp etterfulgt av en av de andre tastene for å finne ut deres funksjon.
- Menyer, som er enkel i bruk, kan også brukes til å kontrollere skanning og lesing.
- Stereo høyttalere i fronten på enheten, gjør at SARA CE X er lett å høre på.
- RealSpeak™ Solo stemmen kan endres for å passe dine preferanser, for eksempel lesehastighet og volum.
- Stav ord for å få en bedre forståelse av det som leses.
- SARA CE X husker hundretusener av sider.
- Sara CE X lar deg lese bøker som er lagret på USB. Du kan også lagre bøker på en USB.

• Koble enheten til en dataskjerm for å få fargerik, stor skrift i tillegg til talen.

## <span id="page-12-0"></span>**Innholdet i esken**

- SARA CE X skanne- og leseenhet
- Strømkabel (110 eller 220 V)
- Strømadapter
- Brukerveiledning med stor skrift.
- Lydinnspilling for grunnleggende opplæring
- Hodetelefon
- Testside for skanning

## <span id="page-13-0"></span>**Hva SARA CE X ikke kan lese**

SARA CE X kan ikke lese håndskrevet eller håndtrykt materiale. Hvis det står en underskrift på et trykt brev, leser SARA CE X brevet men ikke underskriften. Hvis signaturen er skrevet oppå andre trykte ord, for eksempel det avsluttende "Med hilsen", vil ikke bokstavene som står under underskriften leses korrekt.

SARA CE X kan ha vanskeligheter med å lese noen trykte skjemaer fordi kantlinjer ofte brukes til å omgi teksten. SARA CE X ser noen ganger bort fra tekst som er nær vertikale eller horisontale linjer eller som er omgitt av en ramme. Du vil for eksempel ha vanskeligheter med å bruke SARA CE X til å lese poengsummer eller børsnoteringer i en avis. Selv om SARA CE X leser mesteparten av teksten korrekt, kan det være vanskelig å forstå meningen.

## <span id="page-13-1"></span>**Hvordan installere SARA CE X**

Når du skal montere SARA CE X, koble først den firkantede enden av strømkabelen inn i strømadapteren (den sorte rektangulære boksen). Koble deretter den lille, runde enden av strømkabelen inn på baksiden av SARA CE X. Den riktige kontakten finnes lengst ut på høyre side når du har baksiden av enheten mot deg. Sett til slutt kontakten på strømkabelen inn i støpselet. Enheten er nå klar til bruk.

Hvis du vil bruke hodetelefonen som leveres med SARA CE X, plugg den inn i hodetelefonkontakten nederst til høyre på frontpanelet.

## <span id="page-14-1"></span><span id="page-14-0"></span>**Slå SARA CE X på og av**

**Strømbryteren** er den lille, runde, grønne knappen helt nederst til venstre på den vertikale flaten på fronten av SARA CE X. Trykk denne knappen en gang for å slå på.

Mens SARA CE X varmes opp, høres en lyd med jevne mellomrom som indikerer at den er aktiv. Når enheten er klar, sier den "Velkommen til SARA CE X . Lesestemmen er nå satt til Nora. Trykk den røde skannetasten for å skanne. Trykk den grønne lesetasten for å begynne å lese. Trykk den gule hjelpetasten, etterfulgt av en hvilken som helst annen tast for å lære hva den gjør." Dette er SARA CE X s standard oppstartsmelding. Hvis du har endret lesestemmen, vil du høre et annet navn blir lest opp. Se "Annonsering av taster" på side 29 for informasjon om hvordan du kan tilpasse oppstartmeldingen.

**Advarsel:** Du må ikke koble fra strømkabelen eller koble fra SARA CE X når enheten er i ferd med å slås av.

Trykk **strømbryteren** for å slå av SARA CE X. SARA CE X vil be deg trykke **strømbryteren** på nytt for å slå av eller en hvilken som helst annen tast for å avbryte. Hvis du ikke trykker noen tast innen 30 sekunder, vil SARA CE X automatisk avbryte prosessen med å slå av.

**Merknad:** Alle dokumenter som ikke er lagret vil forkastes når du slår av. For å lagre dokumenter, må du hinder SARA CE X i å avslutte og så lagre dokumentene dine. Se *Lagre dokumenter* for mer informasjon.

## <span id="page-15-0"></span>**Skanning og lesing med SARA CE X**

- 1. Løft dekslet på skanneren.
- 2. Plasser ditt lesestoff med den trykte teksten opp
- 3. Trykk **skannetasten**, som er den røde, ovale tasten med en hevet sirkel øverst til venstre på tastaturet. SARA CE X sier, *"Skanner"* når den begynner å skanne og spiller av en lyd mens den skanner og gjenkjenner tekst. Når SARA CE X er ferdig med å analysere siden, begynner lesingen automatisk.

**Tips:** Hvis du vil avbryte skanningen, trykk **skannetasten** på nytt.

- ▶∥
- 4. For å stoppe lesingen trykk **lesetasten**, som er den grønne tasten med et hevet Spill- og Pausesymbol under **skannetasten**. Trykk lesetasten på nytt for å gjenoppta lesingen. For mer informasjon, se skanning modus side 26

## **Justere stemmevolumet**

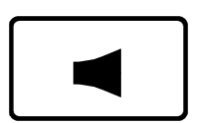

Til høyre for strømbryteren på frontpanelet er det en oransje vippetast merket med en hevet høyttaler som kontrollerer lydstyrken på SARA CE X talen. Denne blir kalt **Volumtasten**. Trykk på venstre side av tasten for å senke volumet og på høyre side for å heve volumet. SARA CE X sier "svakere" eller "høyere" slik at du kan justere volumet til ditt ønskede nivå.

## <span id="page-16-0"></span>**Justere lesehastighet**

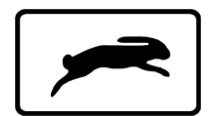

SARA CE X har en annen oransje vippetast på fronten, rett til venstre for høretelefonkontakten på høyre side. Den er merket med et hevet kaninsymbol for å representere hastighet. Dette er **tasten for Stemmehastighet**. Hvis du trykker på venstre side av tasten, hører du SARA CE X si "saktere" hver gang du trykker den. Trykk på høyre side av tasten øker stemmehastigheten og du hører SARA CE X si "raskere".

Trykk **stemmehastighetstasten** til du finner en komfortabel lesehastighet.

## <span id="page-16-1"></span>**Få hjelp**

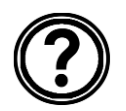

Trykk **hjelpetasten** etterfulgt av en av de andre tastene for å få en forklaring på tastenes funksjon.

## <span id="page-17-0"></span>**Bruk av flyttetastene**

For å flytte rundt på en side du holder på å lese, kan du bruke de fire blå piltastene midt på tastaturet.

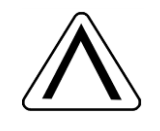

Pil **opp** og **ned** flytter én linje opp eller ned.

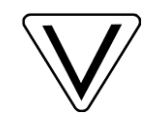

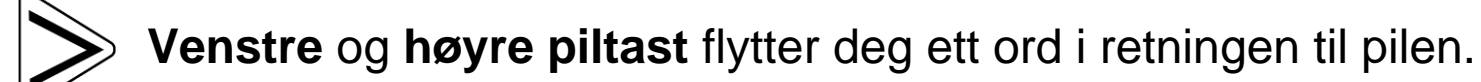

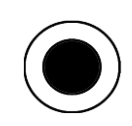

Trykk den blå tasten **Valg**, som er plassert i midten av piltastene, for å lese det aktuelle ordet. Trykk tasten **Valg** på nytt for å stave det aktuelle ordet. Trykk tasten **Valg** en tredje gang for å stave det aktuelle ordet med det fonetiske alfabetet (hvor "A" er "Alpha," "B" er "Bravo," osv.).

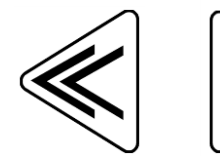

Fabrikkinnstillingen for de **doble piltastene** flytter fram eller tilbake side for side. Du kan bestemme flytteenheten til de **doble piltastene** ved å velge Dobbeltpil flytting fra undermenyen Tastetilordning på undermenyen Avansert. Du kan velge side, setning, avsnitt eller ingen. Bruk Pil opp og ned for å velge et alternativ, og trykk så tasten **Valg**.

**Tips:** For mer informasjon om bruk av SARA CE X s menyer, se avsnittet *Bruk av menyer* på side 12.

#### <span id="page-18-0"></span>**Skumlesing av et dokument under lesing**

Du kan skumlese gjennom et dokument ved å bruke piltastene mens SARA CE X holder på å lese. **Pil venstre** og **høyre** flytter setning for setning og **doble piltaster** flytter avsnitt for avsnitt. SARA CE X fortsetter å lese ved den neste enheten du kommer til.

## <span id="page-18-1"></span>**Bytte mellom dokumentene du leser**

Du kan ha mer enn ett dokument åpent av gangen. Du kan bytte mellom disse dokumentene ved hjelp av **Funksjonstast 1**. Denne tasten er plassert ved siden av **Volumtasten** på forsiden av SARA CE X. Trykk tasten én gang for å gå fra en åpen fil til en annen.

## <span id="page-19-0"></span>**Bruk av funksjonstastene**

Fire små, runde funksjonstaster er plassert i midten av frontpanelet, mellom knappene **Volum** og **Stemmehastighet**. **Funksjonstast 1** er plassert lengst ut til venstre av de fire. **Funksjonstast 2** er plassert til høyre for denne igjen, og så videre. Du kan tilordne et utvalg av kommandoer til disse tastene fra undermenyen Tastetilordning på undermenyen Avansert. For mer informasjon, se avsnittet *Funksjonstastene 1 til 4*.

Hver funksjonstast utfører som standard følgende kommandoer:

- Funksjonstast 1 Går gjennom alle dokumentene som du har åpnet for øyeblikket. Hvis du synes du har for mange dokumenter åpne, kan du lukke dem med kommandoen Lukk dokument på Filmenyen.
- Funksjonstast 2 Sletter den aktuelle siden. Når du trykker denne tasten, ber SARA CE X deg om å trykke den på nytt hvis du ønsker å slette siden. Hvis ikke, så trykk ganske enkelt en hvilken som helst annen tast for å avbryte denne kommandoen.
- NB: *Når du utfører denne kommandoen mens du bruker standard enkelt side automatisk skanning modus, vil du motta en melding som sier at du ikke kan slette fra det nåværende dokumentet som det mottar skannede data. Trykk på SELECTORtasten*

*å avvise denne meldingen og gå tilbake til dokumentet. Hvis du vil slette gjeldende side, skann en ny side, eller lagre dokumentet eller bytt til et annet skannemodus, og deretter slette siden.*

- Funksjonstast 3 Bytter mellom de ulike språkene du har valgt.
- Funksjonstast 4 Lar deg velge hvorvidt SARA CE X skal skille spalter eller ignorere spalter når den skanner.

**Merknad:** Noen av kommandoene er ikke tilgjengelige under avspilling av lydfiler.

<span id="page-21-0"></span>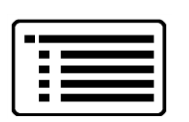

SARA CE X har en meny som lar deg arbeide med filer, endre innstillinger for stemme og skanning, endre visuelle innstillinger, og velge hvilket språk du ønsker å bruke.

Bruk **Menytasten** for å komme til menyen. **Menytasten** er den rektangulære, brune tasten øverst til høyre på tastaturet. Trykk **Menytasten** én gang for å åpne menyen. Hvis du trykker **Menytasten** mens du er i en av menyene, lukkes elementet og du kommer tilbake til dokumentet.

Når menyen er åpen:

- Bruk pil opp og ned for å velge menyelementer. SARA CE X leser hvert menyelement når du flytter til det.
- Bruk tasten Valg til å åpne undermenyer og for å bekrefte menyvalg, på same måten som du trykker ENTER på en datamaskin.
- Trykk pil venstre for å lukke en undermeny hvis den er åpen eller lukke en liste og gå tilbake til menyen.
- Når du er i en liste, flytter de doble piltastene opp eller ned i listen 10 og 10 elementer av gangen.

• Trykk tasten Meny for å lukke menyene og gå tilbake til dokumentet.

**Tips:**Trykk **Hjelpetasten** etterfulgt av en hvilken som helst annen tast for å en forklaring på tastens funksjon.

<span id="page-23-0"></span>Innstillingsveiviseren gir deg en enkel måte å konfigurere SARA CE X på uten å måtte gå gjennom mange menyer for å gjøre de innstillingene du ønsker. For å starte veiviseren, trykk tasten **MENY** for å åpne menyen, bruk så **PIL OPP** eller **NED** for å gå gjennom Innstillingsveiviseren, og trykk så tasten **VALG**.

Veiviseren består av en rekke sider som lar deg endre ulike innstillinger. Dette omfatter valg av skrifttype og skriftstørrelse, forgrunns- og bakgrunnsfarger for tekst som vises, forgrunnsog bakgrunnsfarge for spotlight, navn og hastighet på lesestemme, navn og hastighet på menystemme, hvordan SARA CE X skal annonsere taster ved oppstart, og formatet som skal brukes ved lagring til USB. Bruk tastene **PIL OPP** og **NED** for å endre en innstilling og **PIL HØYRE** og **VENSTRE** for å gå til neste eller forrige side. Når du er på den siste siden, vil **PIL HØYRE** lukke veiviseren og ta i bruk de nye innstillingene. Trykk tasten **MENY** på en hvilken som helst side i veiviseren for å avbryte og gå tilbake til det aktuelle dokumentet uten å endre innstillinger.

<span id="page-24-0"></span>Du kan bruke undermenyen Fil for å åpne dokumenter, lukke dokumenter, spille av lydfiler (som for eksempel DAISY-bøker), lese bøker uten opphavsrett, lagre dokumenter, og slette dokumenter. For å komme til Filmenyen, trykk **Menytasten** og trykk så **Valgtasten** for å velge fil. Bruk **Pil opp** og **ned** for å velge en kommando, og trykk så tasten **Valg**.

## <span id="page-24-1"></span>**Åpne et nytt blankt dokument**

For å åpne et nytt dokument, velg Nytt dokument fra Filmenyen. Du kan deretter skanne en ny side. SARA CE X legger siden til i dokumentet. Du kan fortsette å skanne sider som du legger til i dette dokumentet, og så lagre dem som en enkelt fil (se avsnittet Lagre et dokument).

**Tips:** Bruk ikke ett dokument til å lagre alle dine skannede sider. Ikke bare vil det bli vanskeligere å finne viktig informasjon, SARA CE X vil dessuten bruke mer tid på å lagre eller åpne filen. Muligheten til å lagre og håndtere flere filer er en av SARA CE X s nøkkelfunksjoner som hjelper deg å forbedre organiseringen. Så snart du har skannet et dokument, som for eksempel et brev eller lignende, lagre det med et unikt filnavn som er relatert til informasjonen det inneholder. Når du er klar til å skanne noe nytt, husk å åpne et nytt dokument og gjenta prosessen. Du vil oppdage at det er mye enklere å finne informasjon som er lagret i små filer med gode navn.

## <span id="page-25-0"></span>**Åpne et lagret dokument**

For å åpne et dokument du har lagret, velg Åpne dokument fra Filmenyen. SARA CE X viser en liste over alle filene som er lagret. Bruk **pil opp** og **ned** for å flytte mellom elementer og de **doble piltastene** for å flytte gjennom listen ti elementer av gangen. SARA CE X leser navnene på filene som er tilgjengelige når du går gjennom dem. Når du hører navnet på det ønskede dokumentet, trykk tasten **Valg** for å åpne det.

**Merknad:** Hvis du har lest dokumentet tidligere, blir du flyttet til posisjonen der du var sist.

# <span id="page-25-1"></span>**Åpne et dokument på USB**

Hvis du har materiale på en USB som du ønsker å lese, kan du åpne filen og lese den med SARA CE X . Sett USB enheten inn i USB kontakten bak på SARA CE X , åpne Filmenyen og velg Åpne fra USB. Følgende filformater støttes: OBX, ARK, RTF, TXT, DOC, PDF, HTML, og XML.

Om flere enn 1 enhet er tilkoblet, vil en liste over enheter tilkoblet vises, og du kan bruke piltastene OPP eller NED for å komme til den du ønsker. Press så VALG knappen på den du vil hente fra og innholdet på den vil vises.

**Merknad:** Filer på USB som du vil lese med SARA CE X , kan ikke lagres i mapper.

Du kan også åpne filer i bildeformatene TIFF, JPEG og PCX. Når du åpner bildefiler, vil SARA CE X skanne og gjenkjenne teksten og deretter sette den inn i et nytt dokument. Du må lagre dette dokumentet hvis du ønsker å beholde det (se avsnittet *Lagre et dokument*).

For å ta ut USBen, trykk utløserknappen på venstre side av USB-stasjonen.

## <span id="page-26-0"></span>**Lytte til en lydfil**

For å starte avspilling av en lydfil, inklusive DAISY-bøker, sett inn lyd-USBen i stasjonen på forsiden av SARA CE X . Som standard vil SARA CE X automatisk plassere deg i en liste over alle lydsporene eller DAIS-bøkene på USBen slik at du kan velge den du ønsker å lytte til. Hvis USBen bare inneholder én tittel, vil SARA CE X automatisk åpne den og starte avspillingen.

Hvis du har slått av egenskapen Spill av lyd-USB automatisk, eller du ønsker å åpne en annen bok, åpne Fil-menyen og velg Spill av lyd fra USB. Velg tittelen på USBen ved å trykke tasten Valg. SARA CE X åpner den valgte tittelen og åpner en liste over de tilgjengelige USBsporene. SARA CE X viser bare lydspor som støttes. Følgende filformater støttes: MP3, WAV, audio MPG, ubeskyttet WMA, og USBA

**Merknad:** Titlene kan enten være den aktuelle boktittelen eller en annen unik tittel.

Når du åpner en bok du tidligere har lyttet til, blir du automatisk plassert på det stedet der du sist stoppet å høre. Trykk den grønne **Les/Spill-tasten** for å starte avspilling av lydfilen (tasten med spill/pause-symbol preget inn). Trykk tasten på nytt for å ta pause i avspillingen.

**Tips:** Trykk **hjelpetasten** etterfulgt av en av de andre tastene for å få en forklaring på tastenes funksjon når du bruker lydfiler.

## <span id="page-27-0"></span>**Navigering i lydfiler**

Når du spiller en lydfil, kan du bruke **venstre dobbeltpil** for å spole tilbake eller **høyre dobbeltpil** for å spole forover i lydfilen med 5 sekunder av gangen. Etter at du har spolt bakover eller forover, vil SARA CE X umiddelbart starte avspilling av lydfilen fra den nye posisjonen. For å øke eller minske hastigheten på avspillingen av lydfilen, bruk tasten **Stemmehastighet**.

Når filen har stoppet, kan du bruke **pil opp** og **ned** for å velge sporet du ønsker å lytte til. Trykk tasten **Les/Spill** for å spille av det sporet.

Når du er ferdig med å lytte til en lydfil, velg Lukk dokument fra undermenyen Fil. Du kan kun ha en lydfil åpen av gangen, men du kan godt bytte til andre dokumenter som er åpne.

**Merknad:** Mens de fleste lydfiler bare viser spornumrene, vil DAISY-bøker vise kapitlene i en trevisning. Du kan navigere ved å bruke **pil opp** og **ned**. Du kan også bruke **pil høyre** og **venstre** til å utvide og skjule kapitlene.

#### <span id="page-28-0"></span>**Lese bøker uten opphavsrett**

SARA CE X omfatter mange klassiske litterære verk som er tilgjengelig for deg. For å lese disse bøkene, åpne Filmenyen og velg Bøker uten opphavsrett. Hvis du har tilordnet funksjonen Bøker uten opphavsrett til en funksjonstast, så trykk den funksjonstasten. Avhengig av hvilke språk og hvilke bøker som er tilgjengelig, kan det hende du vil se en annen undermeny som lister opp språkene du kan velge fra. Vær oppmerksom på at hvis flere enn en dialekt for et språk er tilgjengelig i SARA CE X , og hvis en boksamling for dette språket er tilgjengelig, vil boksamlingen være den samme. For eksempel vil boksamlingen for britisk engelsk og amerikansk engelsk være den samme fordi begge er engelske dialekter.

**Merknad:** Hvis det finnes samlinger for noen av de andre språkene du har tilgjengelig, vil også disse komme fram i undermenyen.

Bruk **piltastene opp** og **ned**, eller de **doble piltastene**, for å velge boken du ønsker å lytte til og trykk så tasten **Valg**. Når SARA CE X åpner boken, vil den lese den ved bruk av den dialekten/språket du valgte tidligere fra undermenyen. Du kan navigere i disse bøkene på samme måte som i dokumenter du skanner.

## <span id="page-28-1"></span>**Lukke et dokument**

For å lukke et dokument, åpne Filmenyen og velg Lukk dokument. Hvis dokumentet ikke er blitt lagret før det ble lukket, vil SARA CE X spørre deg om du vil lagre dokumentet.

Etter å ha lukket et dokument, kommer du tilbake til et annet åpent dokument hvis det er noen åpne. Hvis ingen andre dokumenter er åpne, lages et nytt dokument uten navn.

## <span id="page-29-0"></span>**Lagre et dokument**

For å lagre det aktuelle dokumentet, velg Lagre dokument fra Filmenyen. Du blir bedt om å trykke tasten **Skann/Spill** inn for å spille inn et filnavn. For å spille inn et navn på dokumentet, snakker du bare i retning av mikrofonen som er plassert til høyre på forsiden av SARA CE X , ved siden av høyttaleren. Denne prosessen minner om innspilling av en beskjed på en telefonsvarer.

Begynn å snakke når du hører tonen. Filnavnet kan være 5 sekunder langt. Innspillingen avsluttes automatisk og blir deretter spilt av.

SARA CE X ber deg så trykke **Valgtasten** for å bekrefte filnavnet eller trykke tasten **Skann/Spill** inn på nytt for å gjøre om innspillingen.

Du kan spille inn filnavnet om igjen til du er fornøyd. Filen lagres ikke før du trykker **Valgtasten** for å bekrefte det innspilte filnavnet.

#### <span id="page-30-0"></span>**Lagre et dokument under et annet navn**

Du kan lagre et dokument under et annet navn. For å lagre det nylig åpnede dokumentet under et annet navn, velg Lagre som fra Filmenyen. Trykk tasten **Skann/Spill** inn, og les inn navnet på dokumentet. Trykk tasten **Valg** når du er ferdig. En versjon av dokumentet med det originale navnet blir i tillegg beholdt.

#### <span id="page-30-1"></span>**Lagre et dokument på en USB**

Du kan lagre dokumentet du har åpent for øyeblikket på en USB. Sett inn enheten i USB kontakten bak på SARA CE X. Velg deretter Lagre på USB fra Filmenyen. Trykk tasten **Skann/Spill inn**, og les inn et navn på dokumentet. Trykk tasten **Valg** når du er ferdig. SARA CE X vil kopiere filen på en blank USB. Som standard vil SARA CE X lagre dokumentene som et rikt tekstdokument (.rtf) Du kan også velge å lagre det som en OpenBook 8.0 fil (.obx) eller som ren tekstfil (.txt) ved å bruke undermenyen Lagre i USB-format (se side 31) på undermenyen Avansert. Filnavnet blir lagret som en lydfil (.wav).

**Tips:** Du kan lagre flere dokumenter på USB enheten på et senere tidspunkt.

## <span id="page-31-0"></span>**Slette et dokument**

For å slette et dokument som er lagret, velg Slett dokument fra Filmenyen. Bruk **pil opp** og **ned** for å flytte til filen du vil slette. Trykk **Valgtasten** for å slette filen. SARA CE X vil spørre om du ønsker å slette filen. Du kan bruke **pil venstre** for å gå tilbake til menyen uten å slette filen eller trykke **Valgtasten** for å slette filen.

<span id="page-32-0"></span>For å få tilgang til undermenyene som er beskrevet i denne delen, trykk **Menytasten**. Bruk deretter **piltatene opp** og **ned** for å gjøre et valg og trykk tasten **Valg**.

## <span id="page-32-1"></span>**Menyen Gå til**

Undermenyen Gå til lar deg raskt flytte fra et sted til et annet i det aktuelle dokumentet eller lyd-USBen.

De mulige kommandoene omfatter:

- Toppen av dokument Flytter deg til begynnelsen av det aktuelle dokumentet eller lydsporlisten.
- Bunnen av dokument Flytter deg til slutten av det aktuelle dokumentet eller lydsporlisten.
- Neste side Flytter deg til den neste siden i det aktuelle dokumentet.
- Forrige side Flytter deg til den forrige siden i det aktuelle dokumentet.
- Neste avsnitt Flytter deg til begynnelsen av det neste avsnittet.
- Forrige avsnitt Flytter deg til begynnelsen av det forrige avsnittet.
- Neste setning Flytter deg til begynnelsen av den neste setningen.

• Forrige setning – Flytter deg til begynnelsen av den forrige setningen.

## <span id="page-33-0"></span>**Stemmeinnstillinger**

Fra undermenyen Stemmeinnstillinger kan du endre innstillingene for lesestemmen og menystemmen. Du kan endre stemmehastigheten og hvilken stemme som skal brukes. Språket som brukes bestemmer hvilke stemmer som er tilgjengelige. Du kan også velge språk ved å gå inn på Lesestemme fra menyen.

#### <span id="page-33-1"></span>**Lesestemme og menystemme**

Åpne undermenyen Stemmeinnstillinger og velg Lesestemme for å endre stemmen SARA CE X bruker til lesing, eller velg Menystemme for å endre stemmen SARA CE X bruker ved navigering i menyer. De følgende stemmeinnstillingene er tilgjengelige:

- Hastighet Stemmehastigheten kan settes mellom 100 og 500 ord per minutt. Du kan endre denne innstillingen ved enten å bruke tasten Stemmehastighet foran på høyre side av enheten, eller ved å bruke menyen. Hastigheten justeres i trinn på 20 ord per minutt. Når du går inn i menyen, leser SARA CE X den gjeldende hastigheten for enten lesestemmen eller menystemmen.
- Stemme Når du velger menyelementet Stemme, får du fram en liste over tilgjengelige stemmer for det aktuelle språket. Bruk pil opp og ned for å flytte gjennom listen over stemmer. Trykk tasten Valg for å velge stemmen du vil høre.

• Språk – Endring av stemmespråk vil automatisk endre skannespråk og listen over tilgjengelige stemmer. Når du er i dokumentet, kan du gå tilbake til menyen for å endre språk.

## <span id="page-34-0"></span>**Tilgjengelige språk**

Velg Tilgjengelige språk fra menyen Stemmeinnstilinger for å åpne en liste over språkene som er installert på SARA CE X . Hvis et språk er aktivert, hører du ordet "avkrysset". Bruk **Valgtasten** for å krysse av eller fjerne avkryssing av språket. Du kan aktivere så mange av disse språkene som du vil. Når et språk er aktivert, kan du velge det for lese- og/eller menystemme.

**Tips:**Du kan trykke **Funksjonstast** 3 for å gå gjennom dine tilgjengelige språk.

## <span id="page-35-0"></span>**Skanneinnstillinger**

Fra undermenyen Skanneinnstillinger kan du endre skannerekkefølgen, skannemodus, og skannekontrast.

## <span id="page-35-1"></span>**Skanneoppstilling**

Velg Skanneoppstilling fra undermenyen Skanneinnstillinger for å bestemme hvorvidt SARA CE X skal skille spalter eller ignorere dem. Standardinnstilling er Skill spalter. Du bør velge Skill spalter hvis du for eksempel skanner en avis, slik at SARA CE X gjenkjenner spalter i stedet for å lese tvers over hele siden. Hvis du vil lese tvers over spalter med tekst, så velg Ignorer spalter.

**Tips:** Du kan også trykke **Funksjonstast** 4 for å bytte mellom Skill spalter og Ignorer spalter.

#### <span id="page-35-2"></span>**Skannemodus**

Velg Skannemodus fra menyen Skanneinnstillinger for å velge en av følgende modi:

- Skann og les Valgt som standard. SARA CE X stopper å lese når du trykker tasten **SKANN** og begynner å skanne Når skanningen er fullført, vil SARA CE X begynne å lese den nye siden.
- Skann i bakgrunn Lar deg fortsette å lese det aktuelle dokumentet mens SARA CE X skanner en side.

• Skann og erstatt ─ Erstatter den aktuelle siden med den nylig skannede siden. Du kan bruke denne modus for å skanne på nytt eller erstatte en side i et dokument med flere sider.

#### <span id="page-36-0"></span>**Skannekontrast**

Bruk skannekontrast til å kontrollerer kontrastforholdet mellom lyst og mørkt i det skannede dokumentet. Følgende valg er tilgjengelige:

- **Automatisk kontrast** ─ SARA CE X vurderer hver enkelt side for å bestemme kontrastinnstillingen som gir maksimal nøyaktighet. Dette er den enkleste innstillingen, men det øker tiden det tar å skanne. Dette er standardinnstillingen.
- **Normal kontrast** ─ Denne innstillingen virker best for bøker og memoranda, eller alt annet som har bra trykt svartskrift på hvitt papir.
- **Gjør siden mørkere** ─ Denne innstillingen er nyttig når trykken på siden er for lys. Når OPENBook leser en lys side, ser det ut som deler av bokstavene er atskilte. Et eksempel på dette er når SARA CE X leser "iii" i stedet for bokstaven "m".
- **Gjør siden lysere ─** er et godt valg hvis bokstavene "henger" sammen. Et eksempel på dette er når SARA CE X leser bokstaven "m" i stedet for bokstavene "r" og "n".

Du kan fininnstille kontrastnivået ved å velge ett av tallene mellom 0 og 16. Gjør siden mørkere tilsvarer en verdi på 4, Normal kontrast tilsvarer 8, og Gjør siden lysere tilsvarer 12.

## <span id="page-37-0"></span>**Visuelle innstillinger**

Når SARA CE X er tilkoblet en dataskjerm kan du bruke undermenyen Visuelle innstillinger for å endre skrifttype, tekststørrelse, farger, og avstand mellom tekstelementer for teksten som vises på skjermen. Informasjon om hvordan du kobler en skjerm til SARA CE X finner du i avsnittet *Koble skjerm til SARA CE X* .

## <span id="page-37-1"></span>**Skrifttype**

Velg Skrifttype fra undermenyen Visuelle innstillinger for å endre skrifttypen til teksten som vises.

#### <span id="page-37-2"></span>**Tekststørrelse**

Velg Tekststørrelse fra undermenyen Visuelle innstillinger for å øke eller minske størrelsen på teksten som vises. De tilgjengelige størrelsene blir angitt i punkter.

## <span id="page-37-3"></span>**Skriftfarge**

Velg Tekstfarge fra undermenyen Visuelle innstillinger for å velge blant ulike kombinasjoner av forgrunns- og bakgrunnsfarger på teksten som vises.

## <span id="page-38-0"></span>**Spotlight farge**

Velg Spotlight farge fra menyen Visuelle innstillinger for å velge mellom ulike forgrunn/bakgrunns fargekombinasjoner for spotlight, som uthever hvert ord mens SARA CE X leser. Ved å sette fargen på spotlight forskjellig fra tekstfargen, blir det enklere å oppdage den uthevede teksten.

#### <span id="page-38-1"></span>**Avstand**

Velg Avstand fra undermenyen Visuelle innstillinger for å endre avstanden mellom tekstelementer på teksten som vises. Seks forskjellige alternativer for avstand er tilgjengelig. Hvert nivå tilsvarer en økning i avstanden mellom ord og bokstaver.

## <span id="page-38-2"></span>**Avanserte innstillinger**

På undermenyen Avansert kan du endre måten bestemte taster oppfører seg på, endre oppstartmeldingen, bestemme dokumentformatet som skal brukes når du lagrer til en USB, og gjenopprette SARA CE X til standard fabrikkinnstillinger.

#### <span id="page-38-3"></span>**Tastetilordning**

Fra undermenyen Tastetilordning kan du endre virkemåten til de doble piltastene og funksjonstastene.

#### *Dobbeltpil flytting*

Velg Dobbeltpil flytting fra undermenyen Tastetilordning for å endre hvor langt du vil flytte deg i dokumentet hver gang du trykker de doble piltastene. Tastene kan settes til å flytte setning for setning, avsnitt for avsnitt, side for side, eller ingen av delene. Standardinnstilling er side.

#### *Funksjonstastene 1 til 4*

Du kan tilordne forskjellige kommandoer til de fire funksjonstastene som er plassert foran på SARA CE X . Dette gjør du ved å åpne undermenyen Avansert, så velge undermenyen Tasttilordning, og så velge en av de fire tilgjengelige funksjonstastene. En liste over mulige kommandoer som du kan tilordne til den valgte funksjonstasten vises. Bruk **piltastene opp** og **ned** for å velge den kommandoen du ønsker å tilordne tasten, og trykk deretter tasten **Valg**. Etter at du har tilordnet kommandoen, trykk **venstre piltast** for å lukke listen.

**Merknad:** Noen av kommandoene er ikke tilgjengelige under avspilling av lydfiler.

De mulige kommandoene omfatter:

- Bytt språk Går gjennom språkene som er gjort tilgjengelige.
- Skill/ignorer spalter Bytter mellom Skill spalter og Ignorer spalter.
- Fiern side Sletter aktuell side.
- Bytt dokument Går gjennom dokumentene som er åpne.
- Toppen av dokument Flytter deg til begynnelsen av det aktuelle dokumentet eller lydsporlisten.
- Bunnen av dokument Flytter deg til slutten av det aktuelle dokumentet eller lydsporlisten.
- Skannemodus bytt Bytter mellom Skanne og lesemodus, Skann i bakgrunn, og Skann og erstatt.
- Bøker uten opphavsrett Åpner en liste over bøker uten opphavsrett som er tilgjengelig for det språket som du har valgt.

#### <span id="page-40-0"></span>**Annonsering av taster**

Undermenyen Taststetilordning lar deg endre meldingen du hører etter at SARA CE X er slått på. Bruk **PIL OPP** og **NED** for å flytte til den typen melding du ønsker å høre og trykk tasten **VALG.** De tilgjengelige alternativene er:

• Les visuell – valgt som standard. Etter at SARA CE X er startet opp, vil følgende melding bli lest: "Velkommen til SARA CE X . Lesestemmen er nå satt til Nora. Trykk den røde skannetasten for å skanne. Trykk den grønne lesetasten for å begynne å lese. Trykk den gule hjelpetasten, etterfulgt av en hvilken som helst annen tast for å lære hva den gjør."

- Les orientering Når denne er valgt, vil SARA CE X lese følgende melding: "Velkommen til SARA CE X . Lesestemmen er nå satt til Nora. Trykk skannetasten, plassert øverst til venstre på tastaturet, for å skanne. Trykk lesetasten, plassert rett under skannetaten, for å begynne å lese. Trykk hjelpetasten, plassert nederst til høyre på tastaturet, etterfulgt av en hvilken som helst annen tast, for å lære hva den gjør."
- Ingen Når denne er valgt, vil SARA CE X lese følgende melding etter oppstart: "Velkommen til SARA CE X . Lesestemmen er nå satt til Nora."
- **Merknad:** Hvis du har valgt en annen lesestemme, vil du høre navnet på den stemmen bli lest i stedet for Nora, som er standard lesestemme. Du kan endre lesestemmen ved å åpne undermenyen Stemmeinnstillinger, etterfulgt av undermenyen Lesestemme, og så velge Stemme.

#### <span id="page-41-0"></span>**Lagre i USB-format**

Bruk denne undermenyen for å angi formatet dokumentene dine er lagret i når du bruker kommandoen Lagre på USB fra undermenyen Fil. Som standard blir dokumentene lagret på USB i Rik Tekst (RTF) format. Du kan også velge å lagre i OpenBook 8.0 (.obx) format. Men hvis du eller noen andre har behov for å få tilgang til dine lagrede dokumenter på en PC som ikke har OpenBook installert, kan du la SARA CE X lagre dokumentene dine i et annet format, som for eksempel Vanlig tekst (TXT) format.

Bruk **PIL OPP** og **NED** for å flytte til det dokumentformatet du ønsker og trykk tasten **VALG.** Etter at du har valgt, vil alle dokumenter du lagrer på USB bli lagret i det formatet du spesifiserte.

## <span id="page-42-0"></span>**Spill av lyd-USB automatisk**

Dette er aktivert som standard. Når du setter inn en lyd-USB, vil SARA CE X automatisk vise listen over lydspor hvis det er en musikk-USB. Hvis det er en DAISY-bok, vil SARA CE X vise en liste over titlene. Hvis du velger å slå av denne muligheten, må du i stedet åpne Filmenyen og velge Spill av lyd fra USB. Se delen Lytte til en lydfil på side 16 for mer informasjon om å lytte til lyd.

## <span id="page-42-1"></span>**Kortskrift**

Hvis du bruker SARA CE X med en Freedom Scientific Focus leselist eller PAC Mate™ bærbar leselist, velg dette alternativet for å sende tekst til leselisten din i kortskrift. Som standard er dette valget slått av, hvilket betyr at tekst vises i datapunkt i stedet. I datapunkt blir hvert tegn representert ved en enkelt punktcelle. I kortskrift vil bestemte bokstavkombinasjoner slått sammen i en kortere form slik at mer informasjon kan vises av gangen.

Merknad: Kortskrift er kun tilgjengelig i engelske dokumenter.

## <span id="page-43-0"></span>**Gjenopprett fabrikkinnstillinger**

Velg dette alternativet for å gjenopprette alle SARA CE X s innstillinger til standard fabrikkinnstillinger. Hvilke som helst innstillinger som er endret, som for eksempel stemmeinnstillinger, tilordning av funksjonstaster, alternativ for fillagring, innstillinger for skanning samt visuelle innstillinger, blir gjenopprettet slik de var da du mottok SARA CE X . Når du gjør dette valget, blir du spurt om du er sikker på at du vil sette innstillingene tilbake til standard fabrikkinnstillinger. Trykk tasten **VALG** for å gjenopprette eller **PIL VENSTRE** for å avbryte. Du vil få en melding som bekrefter at SARA CE X s fabrikkinnstillinger er gjenopprettet.

## <span id="page-43-1"></span>**Oppdatere SARA CE X**

Denne kommandoen lar deg legge til oppdatert informasjon fra Freedom Scientific for SARA CE X . Hvis du mottar en oppdaterings-USB, sett den inn i stasjonen på forsiden av SARA CE X . Trykk **Menytasten**, bruk piltastene for å velge Oppdater Sara CE, og trykk tasten **Valg**. SARA CE X vil spørre deg om noen av filene må lagres og vil deretter utføre oppdateringen. Når oppdateringen er ferdig, vil SARA CE X slå seg selv av og starte seg selv på nytt. Når du hører: "Velkommen til SARA CE X ," er oppdateringen ferdig.

## <span id="page-44-1"></span><span id="page-44-0"></span>**Bruk av hodetelefon eller høyttalere på SARA CE X**

Det er et uttak for hodetelefon lengst til høyre på frontpanelet. Plugg inn hodetelefonen som leveres med SARA CE X for å kunne lytte til SARA CE X uten å forstyrre andre i nærheten. Når hodetelefonen er plugget inn, er høyttalerne slått av. Du kan også koble eksterne høyttalere til kontakten Audio ut på høyre side av bakpanelet på SARA CE X , ved siden av strømkontakten.

## <span id="page-44-2"></span>**Koble skjerm til SARA CE X**

Du kan koble en skjerm til SARA CE X slik at du kan se teksten du leser. Du kan endre skrifttype, tekststørrelse, farger, og avstand mellom tekstelementene til teksten som vises fra undermenyen Visuelle innstillinger.

Du kobler en monitor til SARA CE X på følgende måte:

- 1. Slå av både skjermen og SARA CE X.
- 2. Plasser SARA CE X slik at baksiden av enheten vender mot deg.
- 3. I den nederste raden med kontakter finner du kontakten for dataskjerm som nummer to fra venstre. Denne blå kontakten er firkantet og stikker litt ut. Koble skjermkabelen til den blå skjermkontakten.
- **Tips:** Hvis kabelkontakten ikke passer skikkelig inn, så snu kabelkontakten.
	- 4. Stram skruene på kontakten. Skjermen er nå klar til bruk.

## <span id="page-45-0"></span>**Bruke leselist med SARA CE X**

Du kan koble til en Freedom Scientific Focus leselist eller PAC Mate bærbar leselist til SARA CE X slik at du kan få taktil tilgang til teksten du leser. Kontrolltastene på disse leselistene lar deg navigere gjennom dokumenter og menyer.

For å koble en leselist til SARA CE X , må du sette inn USB-kabelen som ble levert med leselisten inn i en av USB-portene på baksiden av enheten ved siden av den blå skjermutgangen. Det er ikke nødvendig å slå av enheten før du gjør dette. SARA CE X vil oppdage leselisten automatisk og du kan umiddelbart begynne å bruke leselisten.

Som standard blir tekst vist i datapunkt. For å lese i kortskrift, åpne Avansertmenyen og velg Kortskrift.

#### <span id="page-46-0"></span>**Valgfritt dekke for tastatur**

Sett med dekke for tastaturet selges separat. Et slikt dekke lar deg skjule et utvalg av de mindre viktige knappene, slik at brukere kan fokusere på grunnleggende funksjonalitet. Kontakt Bojo på 23 32 75 00 eller post@bojo.no hvis dette er av interesse.

# **CANTEC**

- helping people

Sofiemyrveien 4, 1412 Sofiemyr

[post@cantec.no](mailto:post@cantec.no)

[www.cantec.no](http://www.cantec.no/)